## Adding a Class:

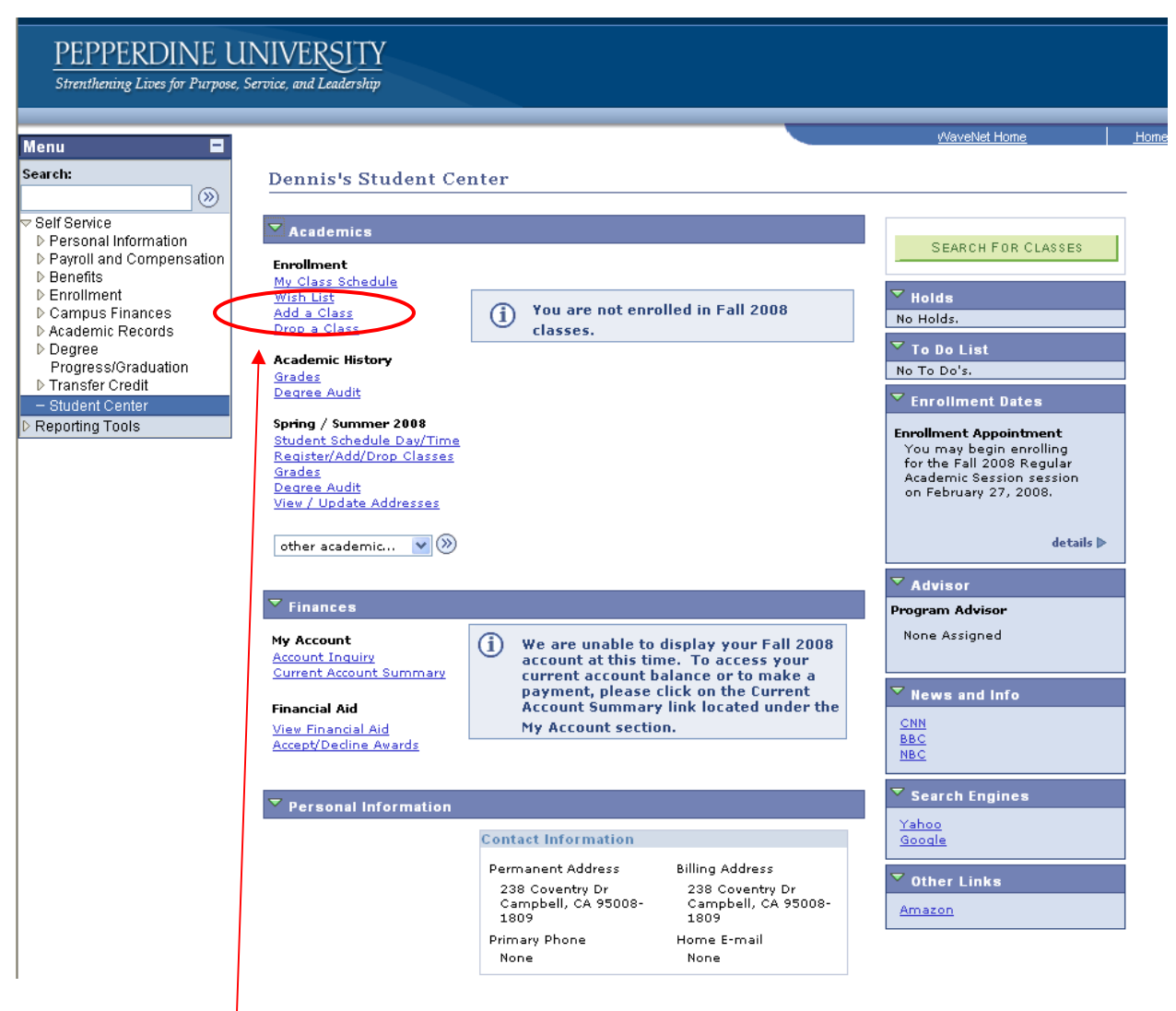

1. Click "Add a Class"

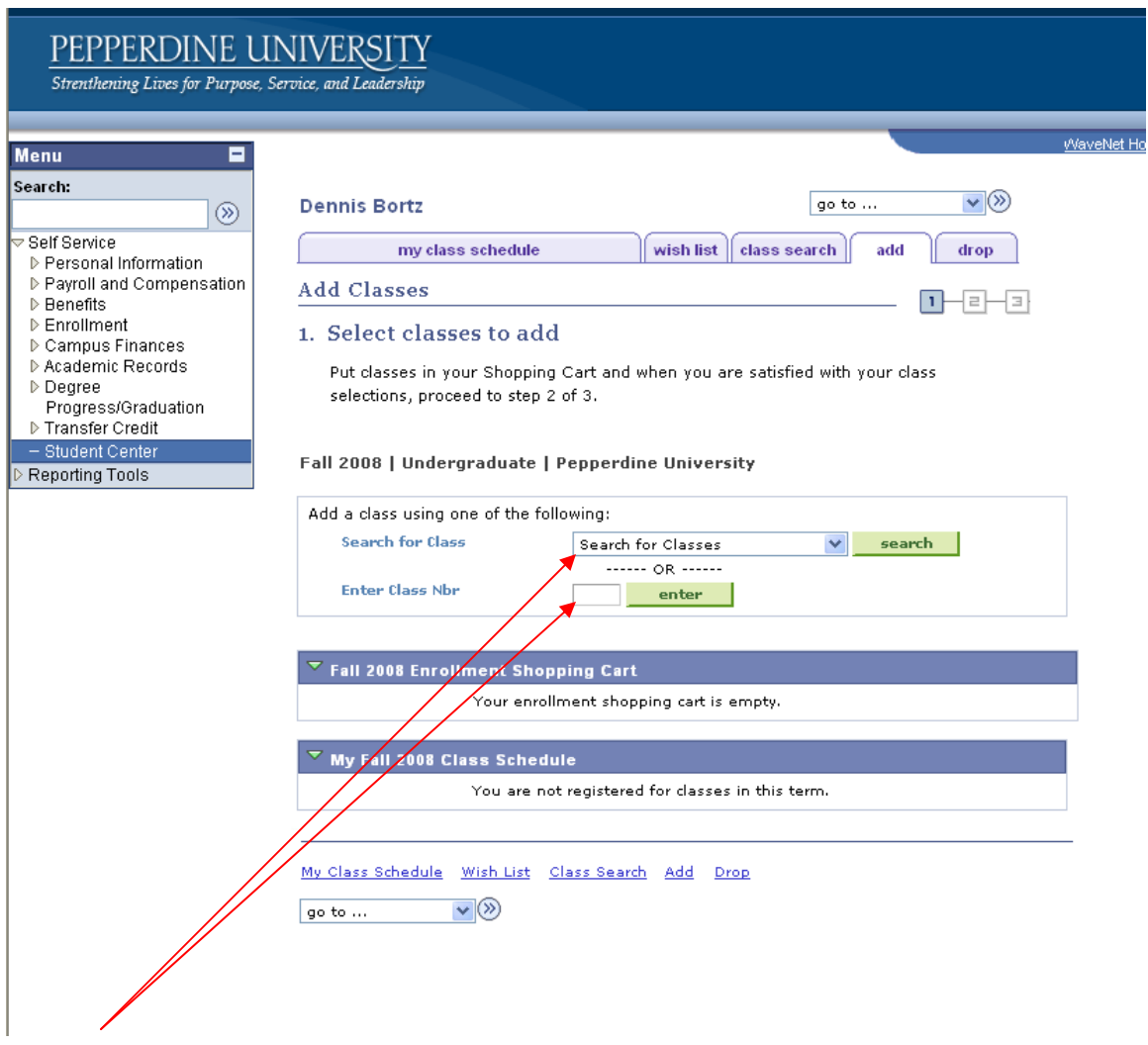

2. Enter 4-digit class number or use Search for Class function.

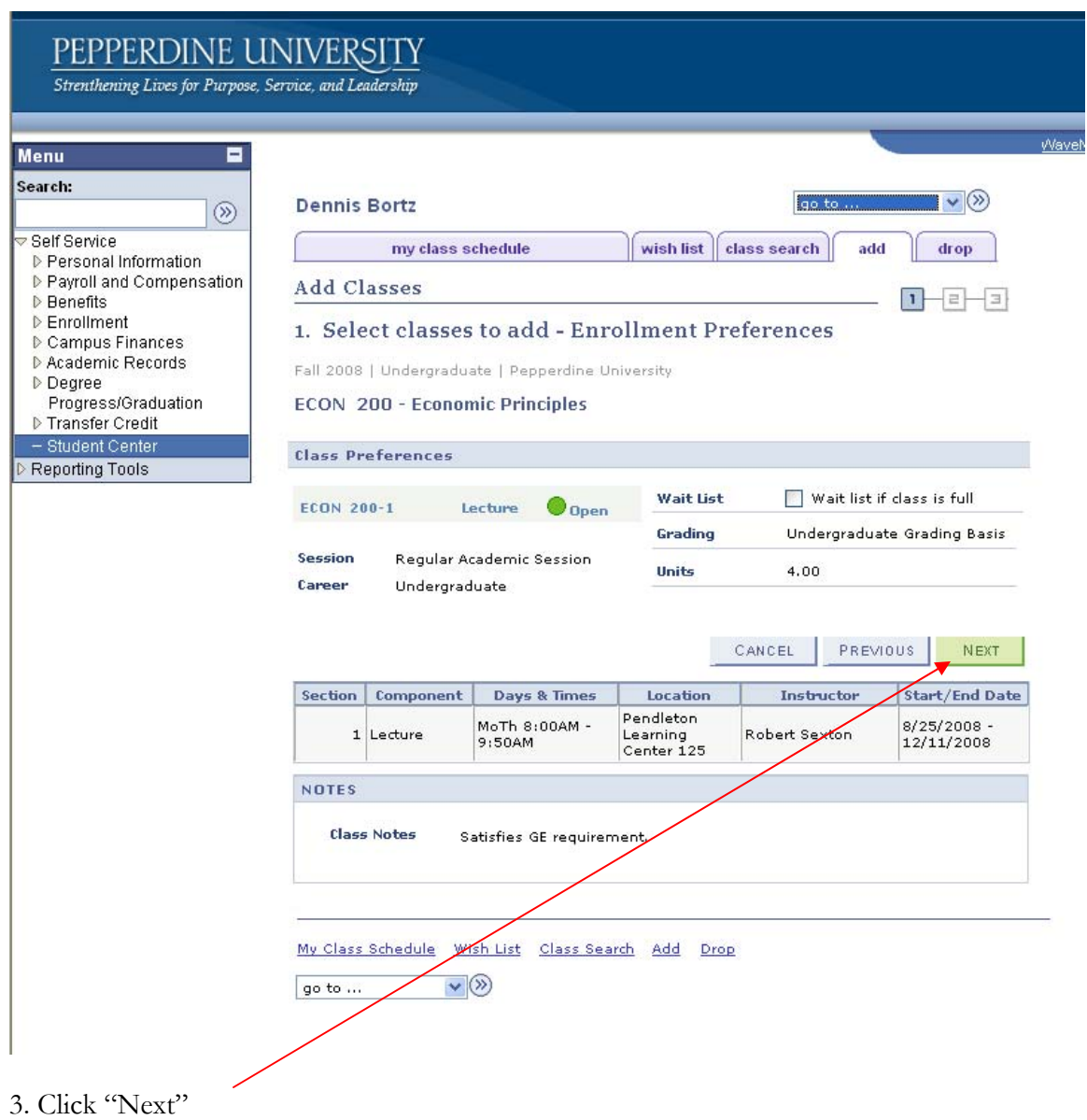

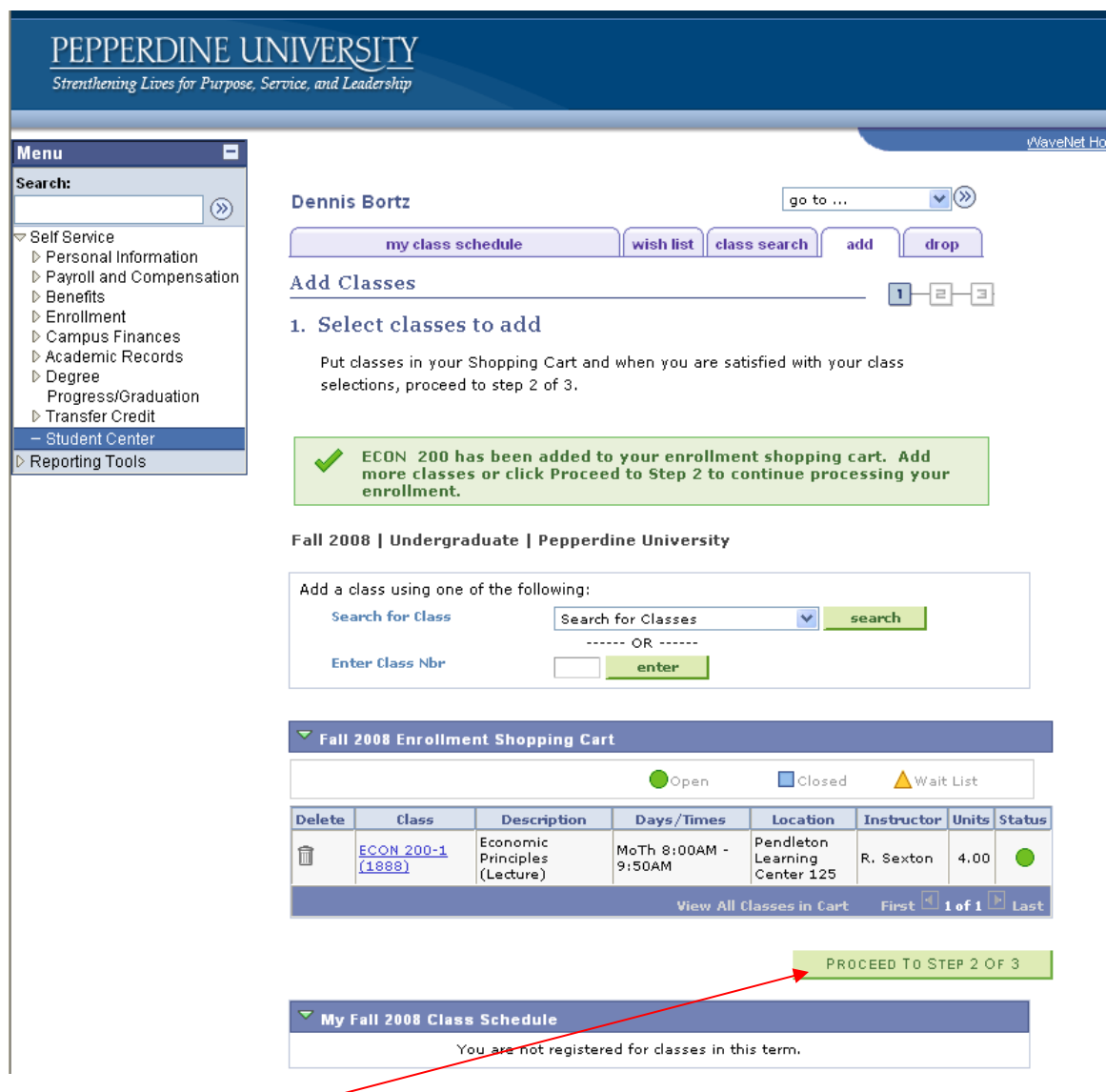

4. Click "Proceed to Step 2 of 3" or add more classes.

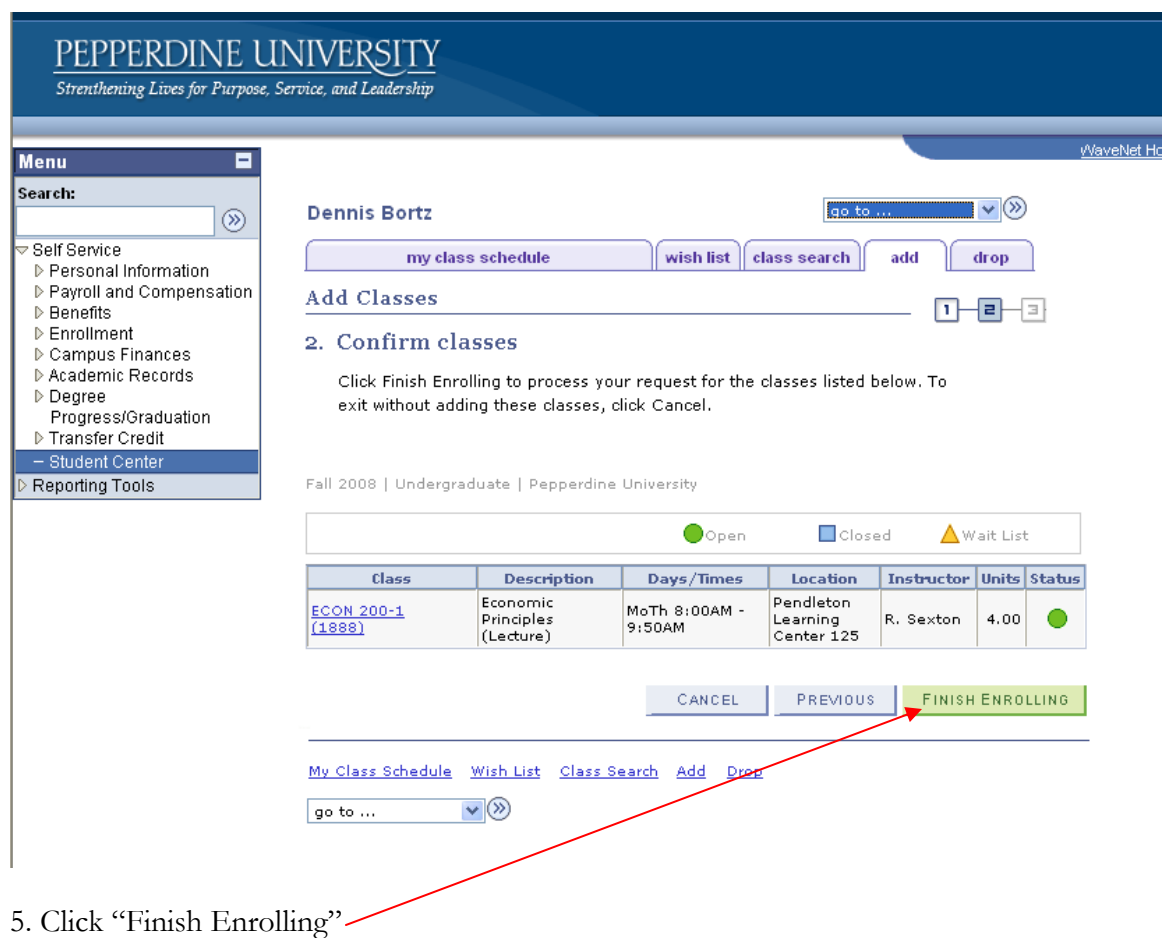

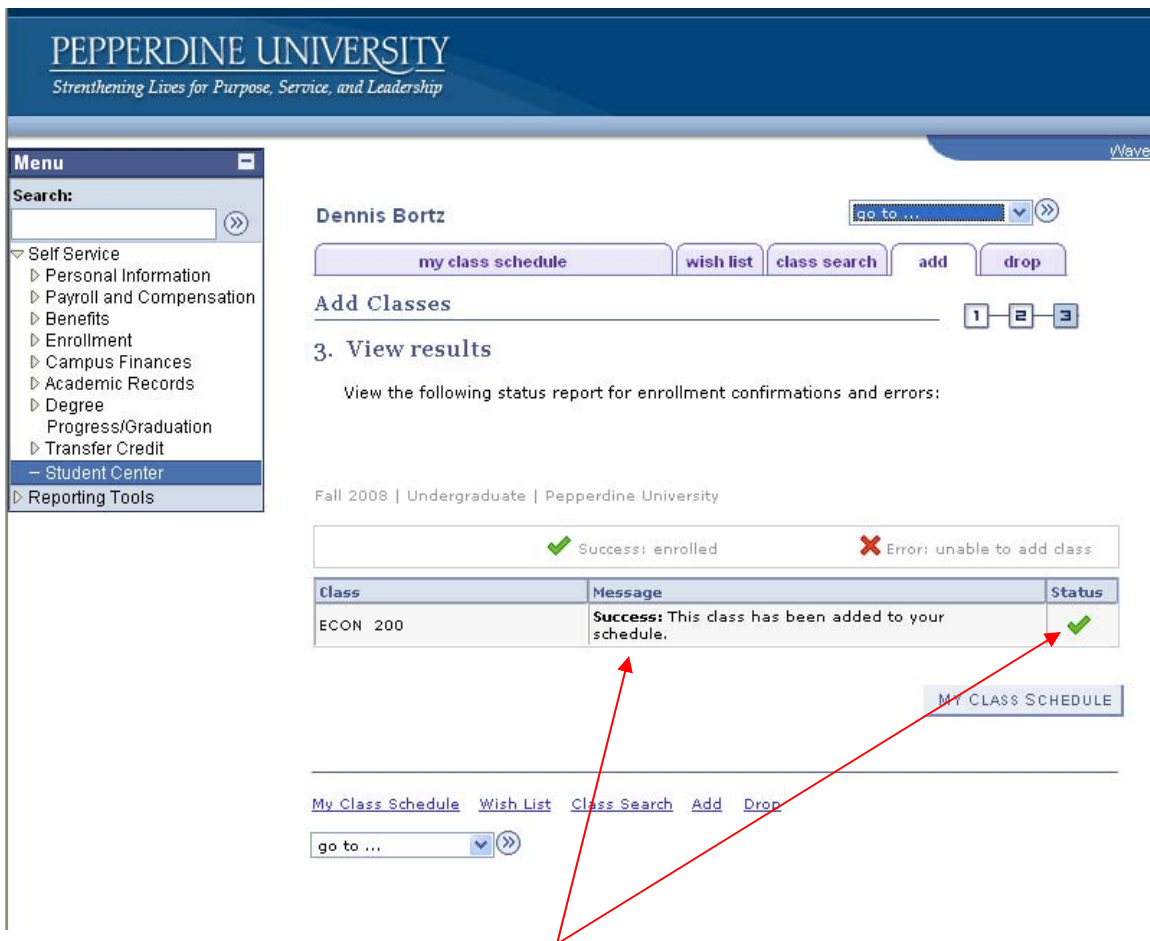

6. This is a confirmation screen which shows whether they actually got in the classes or not.

Dropping a class:

1. Click on the "drop" tab.

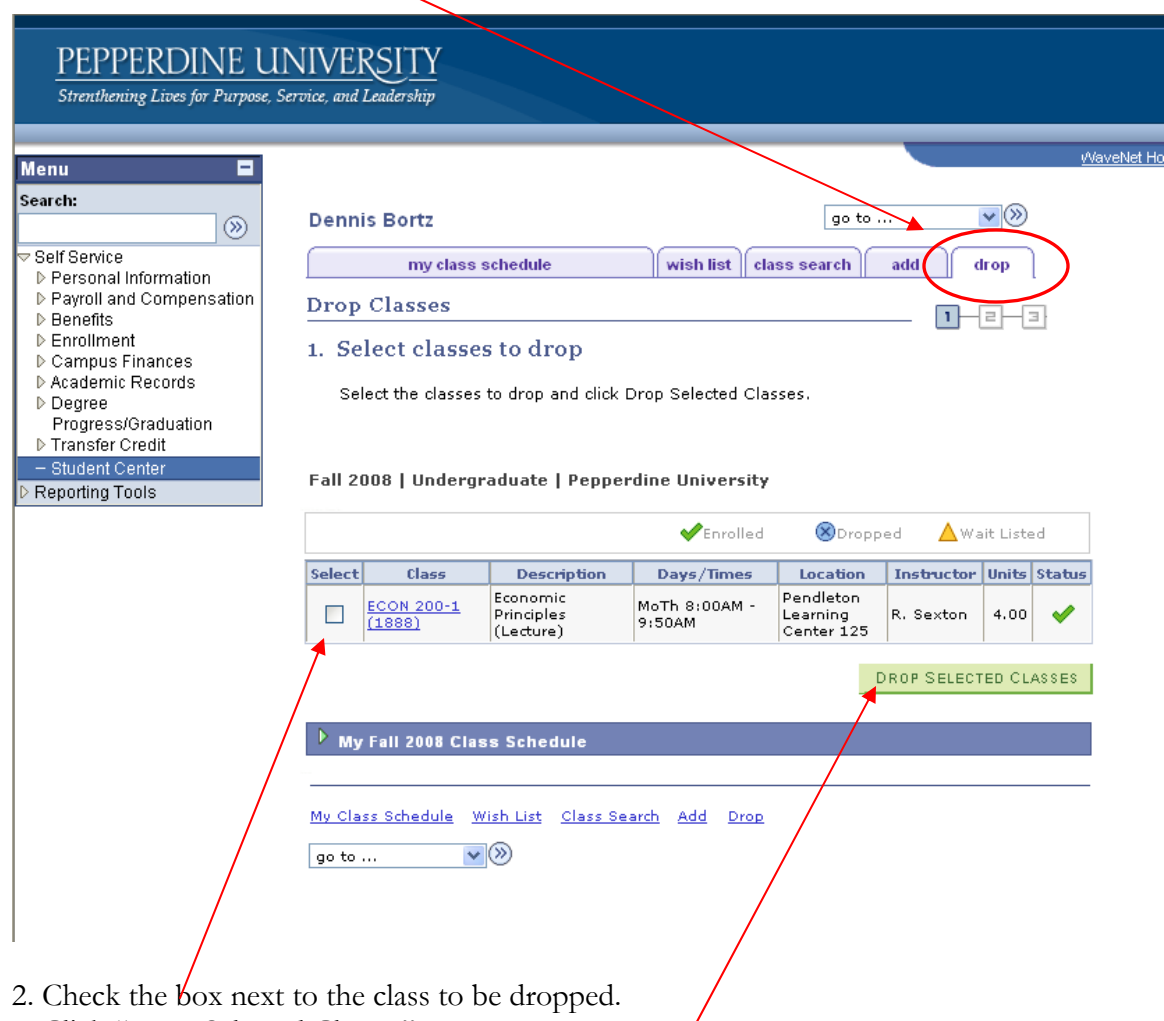

3. Click "Drop Selected Classes"

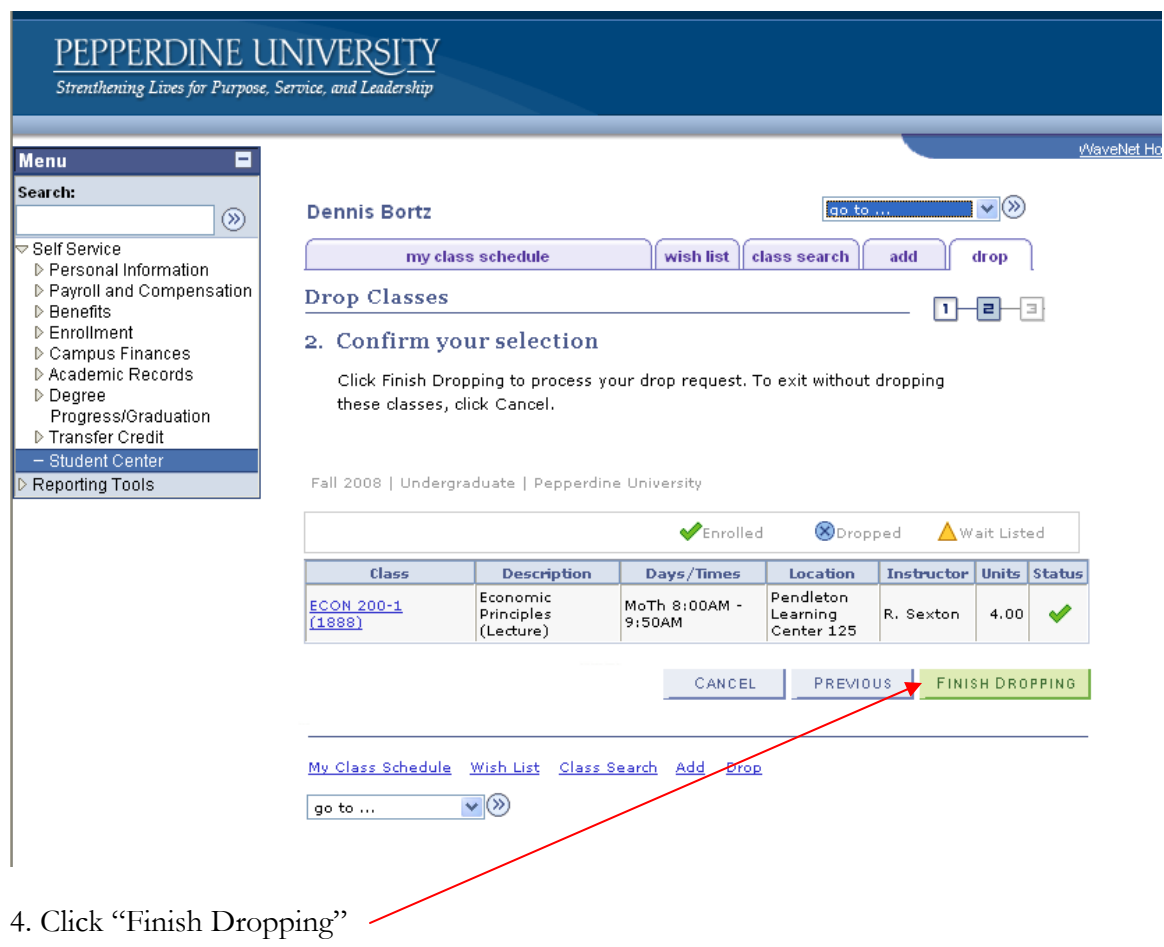